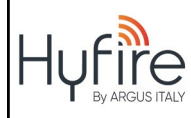

# **HFI-DPT-05 UNITA' DI PROGRAMMAZIONE ALTAIR**

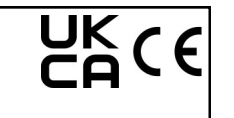

**Barriet**  $\Omega$  $\sqrt{a}$  $\mathcal{L}$  $\Omega$ 

## **DESCRIZIONE GENERALE**

Questo prodotto consente di impostare e leggere una serie di parametri memorizzati nei dispositivi Altair. L'unità di programmazione è fornita di una base per sensore Altair utilizzata per la programmazione dei sensori. Per gli altri dispositivi è possibile utilizzare due cavi interfaccia plug-in (forniti insieme al prodotto).

L'utilizzatore può interagire attraverso l'unità di programmazione utilizzando il tastierino ed il display; per mezzo di questa interfaccia l'utilizzatore naviga attraverso un menù di opzioni e comandi che gli permette di programmare alcuni parametri sul dispositivo oppure di leggervi dei dati.

- L'unità di programmazione può essere utilizzata, ad esempio, per:
- leggere ed impostare un indirizzo analogico su un dispositivo
- variare un sensore termico dalla modalità Rateo di Salita Termica (Rate Of Rise) ad Alta Temperatura o viceversa
- leggere la versione del firmware di un dispositivo oppure altri dati
- attivare o disattivare i canali di ingresso o di uscita su un dispositivo multi-modulo
- programmare un modulo convenzionale
- programmare la modalità operativa su una base sirena a 32 toni.

### **ALIMENTAZIONE**

L'unità di programmazione deve essere alimentata: a questo scopo è necessaria una batteria da 9 V (fornita col prodotto); per installare *Figura 2 - Base* 

la batteria nell'unità di programmazione procedere come segue: 1) Rimuovere il coperchio dall'alloggiamento batterie sull'unità di

*per sensore Altair posizionata sull'unità di programmazione*

programmazione. 2) Collegare il connettore alla batteria di alimentazione.

- 3) Inserire la batteria nel suo alloggiamento.
- 4) Reinserire il coperchio dell'alloggiamento batterie sull'unità di programmazione.

#### **COLLEGAMENTO DEI DISPOSITIVI ALL'UNITA' DI PROGRAMMAZIONE**

Un solo dispositivo alla volta può essere collegato all'unità di programmazione; a seconda del dispositivo, si deve selezionare uno dei seguenti 3 modi di collegamento:

- I sensori Altair devono essere installati sulla base dell'unità di programmazione.
- Le basi sirena analogiche a 32 toni devono essere collegate all'unità di programmazione con il cavo "jack-tojack" in dotazione (vedi figura 5A): inserire una spina jack nella presa del programmatore e l'altro jack nella presa laterale della sirena (vedi figura 6).

- Tutti gli altri dispositivi devono essere collegati all'unità di programmazione con il cavetto "jack-spina loop" (figura 5B): inserire la spina jack del cavetto nella presa del programmatore e la spina loop nella presa di ingresso del circuito analogico del dispositivo (vedi figura 7 - controllare il manuale d'installazione specifico del prodotto).

#### *Nota importante: evitare di avere un rivelatore installato sull'unità di programmazione ed un altro dispositivo collegato tramite cavo: in questo caso, l'unità di programmazione darà informazioni false.*

Si può notare che il cavetto "jack-spina loop" è composto da due fili: uno è positivo (colore rosso) e l'altro è negativo (colore nero). Quando si inserisce la "spina loop", verificare la corrispondente polarità sulla presa di ingresso analogica: polarità positiva coincide con polarità positiva e polarità negativa coincide con polarità negativa (vedi figura 8); per eseguire questa operazione, è necessario guardare l'etichetta di polarità sul dispositivo stesso e riferirsi al relativo manuale di installazione.

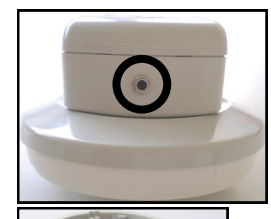

*Figura 4 - La presa dell'unità di programmazione Figura 5A - Il cavetto "jack-to-jack"*

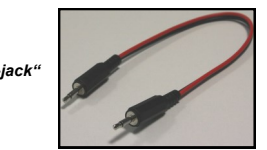

*Figura 5B - Cavetto "jack-spina loop"*

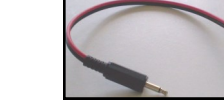

*Figura 6 - Esempio di connessione alla base* 

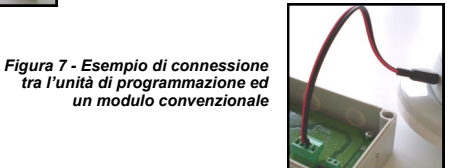

**ARGUS ITALY S.R.L.** - Via Carlo Goldoni, 8 - 20093 Cologno Monzese (MI) - Italy www.hyfire.it info@argusitaly.it info@argusitaly.it info@argusitaly.it L20-ALPUX-14IT (vA.2)

*sirena a 32 toni*

*Figura 8 - Dettaglio della "spina loop"*

> *Figura 9 - Dettaglio dell'interfaccia utente*

# **TASTI DELL'UNITA' DI PROGRAMMAZIONE - IL TASTO READ**

#### Il tasto **READ** ha due finalità:

- Entrare nel menù principale.
- Entrare nel menù degli indirizzi.
- "Aggiornare" la lettura degli indirizzi.
- Annullare una programmazione che non è ancora stata eseguita.

# **TASTI DELL'UNITA' DI PROGRAMMAZIONE - IL TASTO WRITE**

Il tasto **WRITE** ha due finalità:

- Entrare in un sotto-menù.
- Confermare e programmare un parametro selezionato nel dispositivo collegato.

## **TASTI DELL'UNITA' DI PROGRAMMAZIONE - I TASTI 'UP' E 'DOWN'**

- Il tasto **UP** e quello **DOWN** hanno le seguenti finalità:
- Aumentare (**UP**) o diminuire (**DOWN**) l'indirizzo che può essere assegnato ad ogni dispositivo analogico.
- Aumentare (**UP**) o diminuire (**DOWN**) il numero di settaggio della "modalità operativa" da attribuire ad un dispositivo. La configurazione della "modalità operativa", applicata solo su alcuni dispositivi, verrà spiegata più avanti. - Navigare tra i menù oppure i sotto-menù del dispositivo.

## **ATTIVAZIONE DELL'UNITA' DI PROGRAMMAZIONE**

Dopo aver collegato l'unità di programmazione ad un dispositivo, premere **READ** una volta; sul display apparirà l'indicazione della versione firmware dell'unità di programmazione. La versione firmware dell'unità di programmazione può essere visualizzata solo in questa fase.

Dopo questa fase iniziale, il display visualizzerà automaticamente il menù dell'indirizzo.

#### **MENU' INDIRIZZO**

Questo menù viene utilizzato per leggere ed impostare l'indirizzo del dispositivo collegato. Questo menù è accessibile automaticamente all'avvio del dispositivo oppure dal menù principale premendo il tasto **READ**.

La voce **Address** verrà visualizzata sul display unitamente ad un numero di tre cifre (indicante l'indirizzo effettivo del dispositivo) oppure appare **No Addr** (nessun indirizzo, se il dispositivo non ne ha uno).

Da questo menù, semplicemente cliccando su **READ** una volta sola, è possibile rileggere l'indirizzo del dispositivo collegato. Utilizzando i tasti **UP** e **DOWN** è possibile aumentare o diminuire il numero indicato; dopo averlo selezionato, premere il tasto **WRITE** per memorizzarlo sul dispositivo collegato.

## **RACCOMANDAZIONE PER LA MEMORIZZAZIONE**

**QUANDO SI STA MEMORIZZANDO UN PARAMETRO, NON SCOLLEGARE IL DIAPOSITIVO: QUESTO PUÒ DANNEGGIARLO IRREPARABILMENTE.** 

## **IL MENU**<sup>'</sup> **PRINCIPALE**

Dal menù indirizzi premere il tasto **READ** per alcuni secondi**:** apparirà la dicitura **Family** fornendo all'utente le seguenti opzioni, selezionabili con i tasti **UP** e **DOWN**:

- **Conv**: **non selezionare questa opzione!**
- **Analog**: questa opzione deve essere selezionata per i dispositivi Altair.
- Il menù principale permette di visualizzare i dati del dispositivo collegato e di eseguire operazioni di impostazione. I dati visualizzati ed i comandi disponibili non sono i medesimi per tutti i dispositivi.

Descrizione delle possibili opzioni del menù e dei dati visualizzati:

- **DevType**: "tipo dispositivo": l'unità di programmazione sintetizza il nome del tipo di dispositivo collegato. Questo dato viene visualizzato per tutti i tipi di dispositivi.
- **Addr:** "indirizzo": questa voce viene visualizzata sulla parte superiore del display ed è seguita da un numero di indirizzo analogico; nella sezione sottostante viene visualizzato il tipo di dispositivo associato all'indirizzo stesso; quest' ultima informazione viene visualizzata solo per i moduli multi-canale, dove, per ogni canale, l'indirizzo ed il tipo di "sotto-dispositivo" devono essere visualizzati sull'unità di programmazione.
- **Stdval**: "valore standard": indica il "valore analogico standard"; la gamma di questo valore va da 0 a 255, ma in condizioni normali si stabilizza intorno a 32; quando il dispositivo va in allarme o viene attivato, questo valore è impostato su 192. Il valore analogico standard è visualizzato per ogni dispositivo Altair.
- **ThrTyp**: "tipo termico": indica se il dispositivo di tipo termico è in modalità ROR (Rate Of Rise Rateo di Salita Termica) oppure in modalità di alta temperatura. Premendo il tasto **WRITE** è possibile accedere al sotto-menù che permette di programmare la modalità operativa termica (ROR oppure alta temperatura).

Questa opzione viene visualizzata per i sensori che hanno una funzionalità di sensibilità termica.

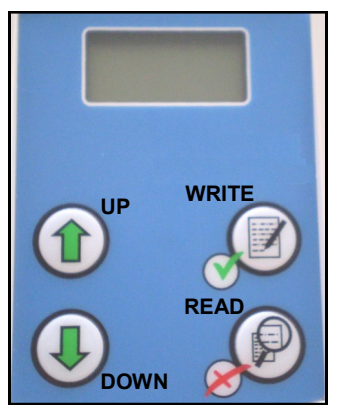

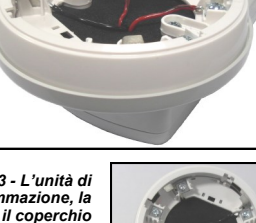

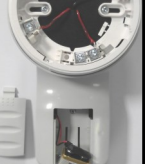

*Figura 3 - L'unità di programmazione, la batteria e il coperchio*

*Figura 1 - Unità di programmazione*

- **Dirty**: indica la percentuale di agenti contaminanti che sono presenti nella camera ottica del sensore.
- **FrmVer**: "versione firmware": indica il numero della versione di firmware inserita nel dispositivo collegato.
- Questo dato è comune a tutti i dispositivi Altair.
- **PrdDate**: "data di produzione": indica la data di programmazione del firmware (anno e settimana) del dispositivo collegato. La visualizzazione di questo dato è comune a tutti i dispositivi.
- **TstDate**: "data test": indica la data del test funzionale (anno e settimana) effettuato presso il produttore.
- La visualizzazione di questo dato è comune a tutti i dispositivi.
- **Op Mode**: "modalità operativa": indica un valore che, se programmato in alcuni dispositivi, ne imposta le caratteristiche funzionali.
- **Set Mod / Set Op**: "impostazione della modalità operativa": quando appare questa voce, premendo il tasto **WRITE** è possibile accedere al sotto-menù di selezione della modalità operativa (con la voce **Sel Op** sul display). Non tutti i dispositivi utilizzano il parametro di modalità operativa.
- **Customer**: indica il valore del codice di sicurezza cliente programmato nel dispositivo.
- Questo valore è visualizzato su tutti i dispositivi.
- **Battery**: indica la percentuale di carica della batteria dell'unità di programmazione.
- Questo valore viene visualizzato anche se l'unità di programmazione non è collegata ad alcun dispositivo.

#### **IDENTIFICAZIONE DEL DISPOSITIVO**

Con le voci **DevType** e **Addr** sul display dell'unità di programmazione, i dispositivi collegati sono visualizzati in base alla tabella seguente:

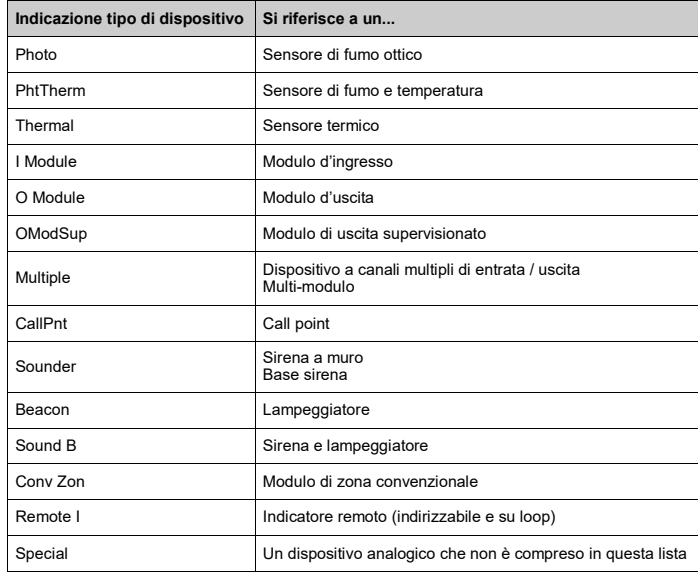

#### **SETTAGGIO DELLA MODALITA' TERMICA**

Collegare un sensore di rilevamento della temperatura all'unità di programmazione; quando sul menù principale viene visualizzata la dicitura **ThrTyp** premere il tasto **WRITE** .

Sul display viene visualizzata la voce **SelTyp** (seleziona tipo) ed al di sotto appaiono le voci **Std** (modalità standard ROR) oppure **High°C** (modalità alta temperatura), in relazione all'attuale modalità operativa termica del sensore.

Se si desidera cambiare la modalità termica, premere **UP** oppure **DOWN** per selezionare quella desiderata, poi premere il tasto **WRITE**.

Per ritornare al menù principale, senza effettuare modifiche, premere il tasto **READ.** 

## **SETTAGGIO DELLA MODALITA' OPERATIVA**

#### Dalla voce **Set Mod / Set Op** premere il tasto **WRITE**.

Sul display appare la voce **Sel Op** e sotto di essa compaiono tre cifre che indicano il valore attuale della modalità operativa programmata.

Per cambiare questo valore premere i tasti **UP** oppure **DOWN**.

Dopo aver selezionato il valore desiderato, premere **WRITE** per memorizzarlo sul dispositivo connesso. Per ritornare al menù principale, senza effettuare modifiche, premere il tasto **READ**.

## **MESSAGGI**

La seguente tabella indica i messaggi che appaiono più comunemente ed il loro significato:

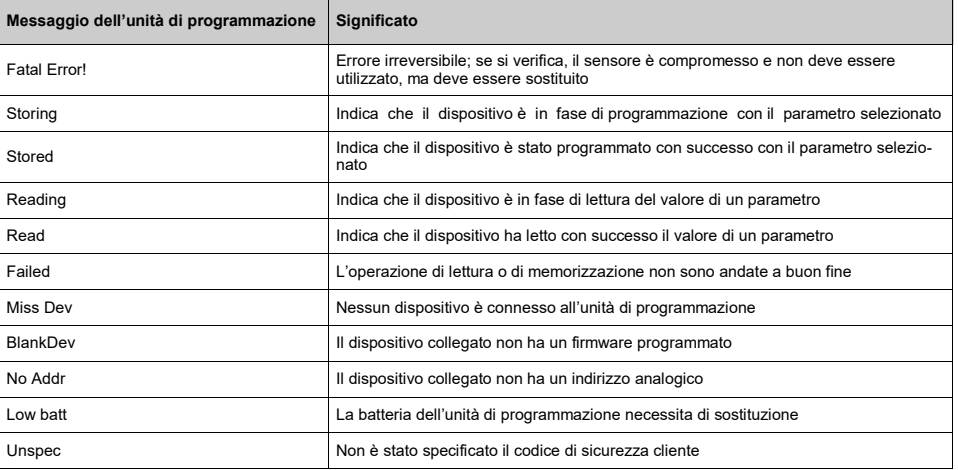

# **SPEGNIMENTO**

L'unità di programmazione si spegne automaticamente dopo 30 secondi di inattività.

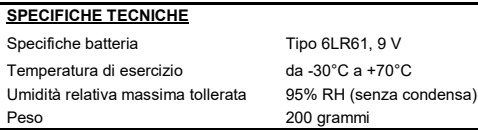

#### **AVVERTENZE E LIMITAZIONI**

I nostri dispositivi utilizzano componenti elettronici di alta qualità e materiali plastici altamente resistenti al deterioramento ambientale. Tuttavia, dopo 10 anni di operatività, si consiglia di sostituire i dispositivi al fine di minimizzare il rischio di prestazioni ridotte causato da fattori esterni. Assicurarsi che questo dispositivo sia utilizzato solo con centrali compatibili. I sistemi di rilevazione devono essere controllati e sottoposti a regolare manutenzione per confermarne il corretto funzionamento.

I sensori di fumo possono rispondere in modo diverso a diversi tipi di particelle di fumo, quindi in caso di rischi particolari, rivolgersi al proprio fornitore per avere consulenza riguardo alla compatibilità di questo prodotto. I sensori potrebbero non rispondere adeguatamente qualora vi siano barriere tra gli stessi ed il luogo dell'incendio ed inoltre il loro grado di risposta può essere influenzato in caso di condizioni ambientali particolari.

Consultare ed applicare le normative nazionali ed altri standard di sicurezza antincendio riconosciuti a livello internazionale. Un'adeguata valutazione dei rischi deve essere effettuata inizialmente per determinare i corretti criteri di progettazione e deve poi essere periodicamente aggiornata.

#### **GARANZIA**

Tutti i dispositivi sono garantiti fino a 5 anni limitatamente a materiali difettosi o difetti di fabbricazione, a partire dalla data di produzione riportata su ogni prodotto.

Questa garanzia è invalidata da danni meccanici od elettrici causati da un uso non corretto ed inadeguato.

Il prodotto deve essere restituito, tramite il proprio fornitore autorizzato, per la riparazione o la sostituzione unitamente ad una descrizione completa del problema riscontrato.

Tutti i dettagli sulla garanzia e sulle modalità di reso del prodotto possono essere ottenuti su richiesta.